## ÖĞRENCİYE ŞİFRE VERMEK

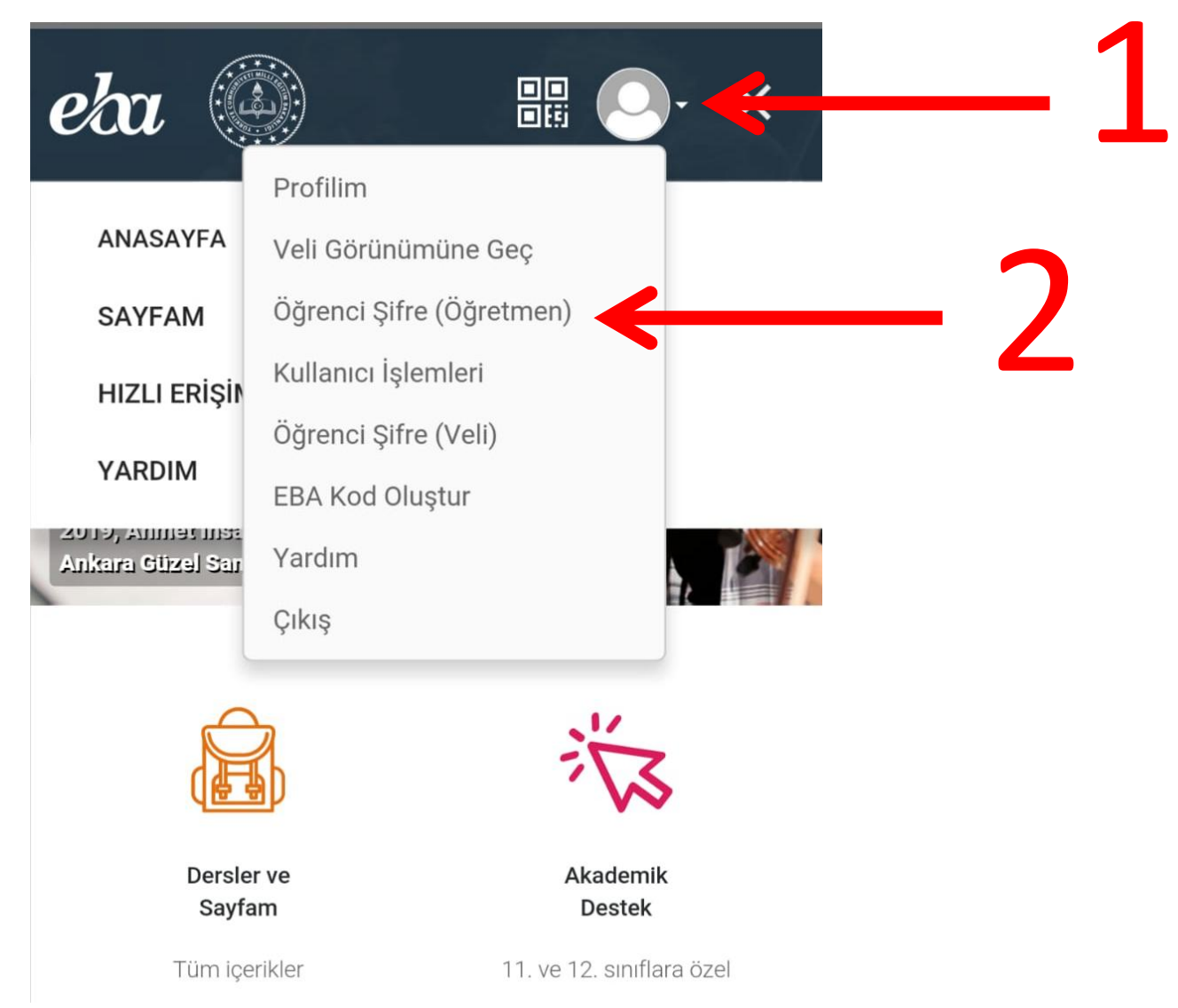

## ÖĞRENCİYE ŞİFRE VERMEK

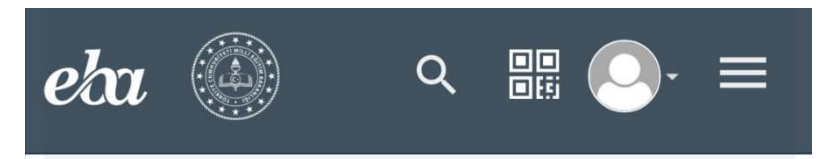

## Açıklama

Dikkat! Bu ekran aracılığıyla tek kullanımlık şifre oluşturulduğunda öğrencinin mevcut şifresi kullanılamaz hale gelecektir. Bu ekrandan alınan tek kullanımlık şifre ile 5 gün içerisinde yeni şifre belirlenmezse, oluşturulan tek kullanımlık şifre iptal olacaktır ve yeni bir tek kullanımlık şifre oluşturulması gerekecektir.

ÖĞRENCİYE TEK KULLANIMLIK ŞİFRE ATAMA

Öğrenci TC Kimlik Numarası **1** ÖĞRENCİ 12345678912 KİMLİK NUMARASINI Öğrenci Bilgilerini Getir **GIRIN** 

2 BURAYA TIKLAYARAK BİR SONRAKİ EKRANA GEÇİN

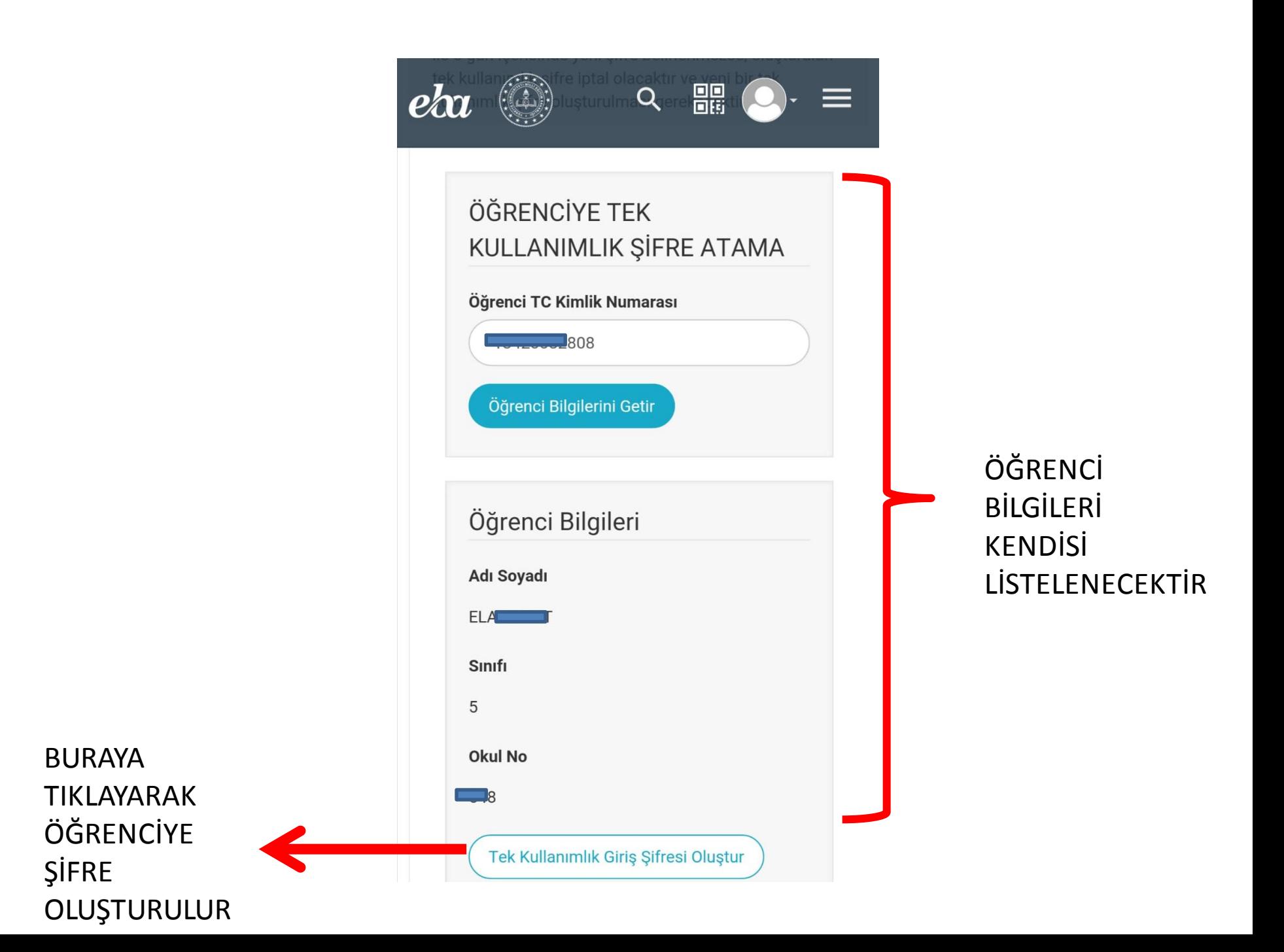

## ÖĞRENCİYE ŞİFRE VERMEK

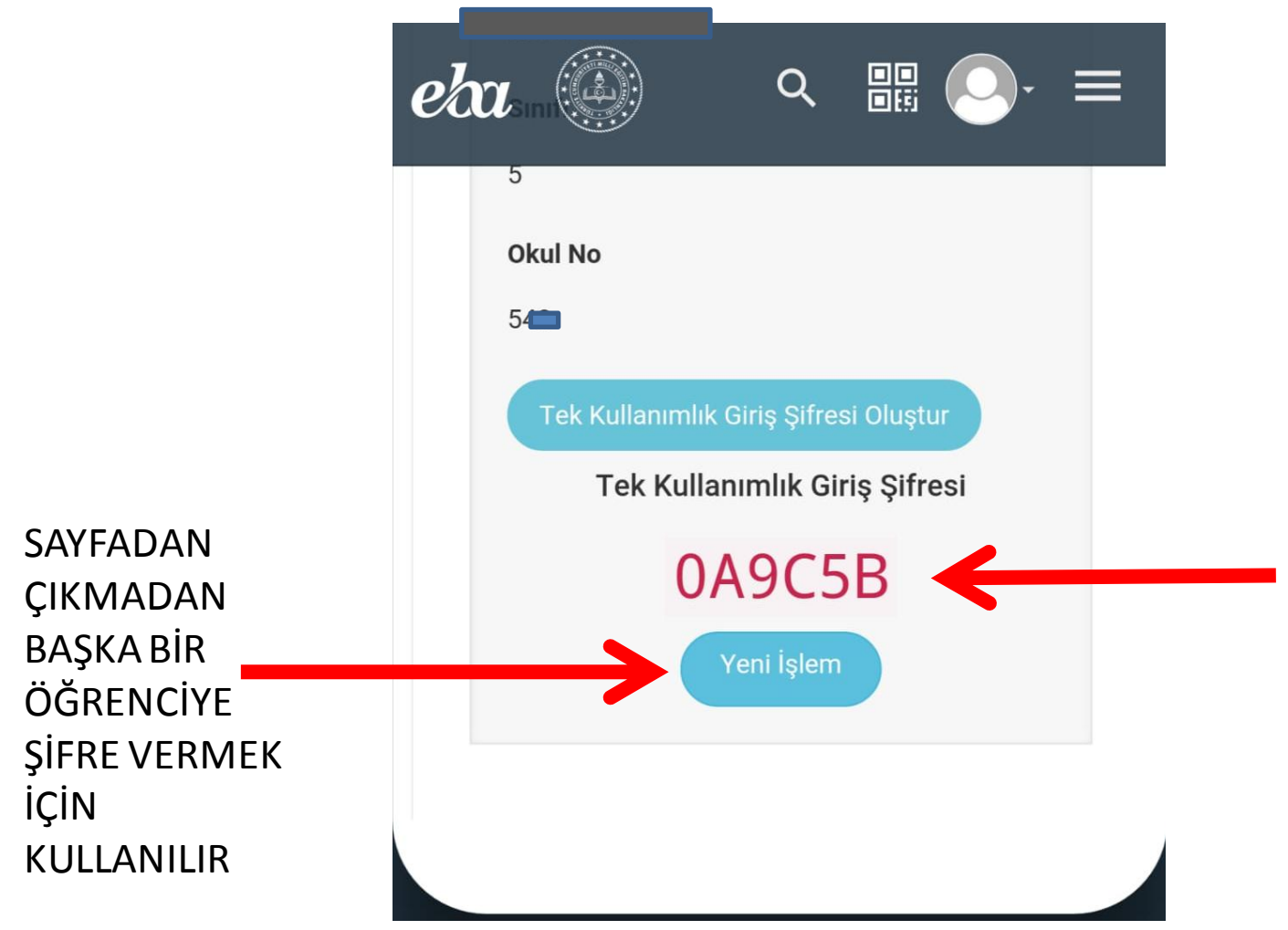

ÖĞRENCİNİN TEK **KULLANIMLIK** ŞİFRESİ EKRANDA BELİRECEKTİR BU ŞİFRE İLE ÖĞRENCİ 5 GÜN İÇERİSİNDE SİSTEME GİRİŞ YAPARAK KENDİSİNE YENİ BİR ŞİFRE OLUŞTURABİLİR